# Cervical Screening Incident Process

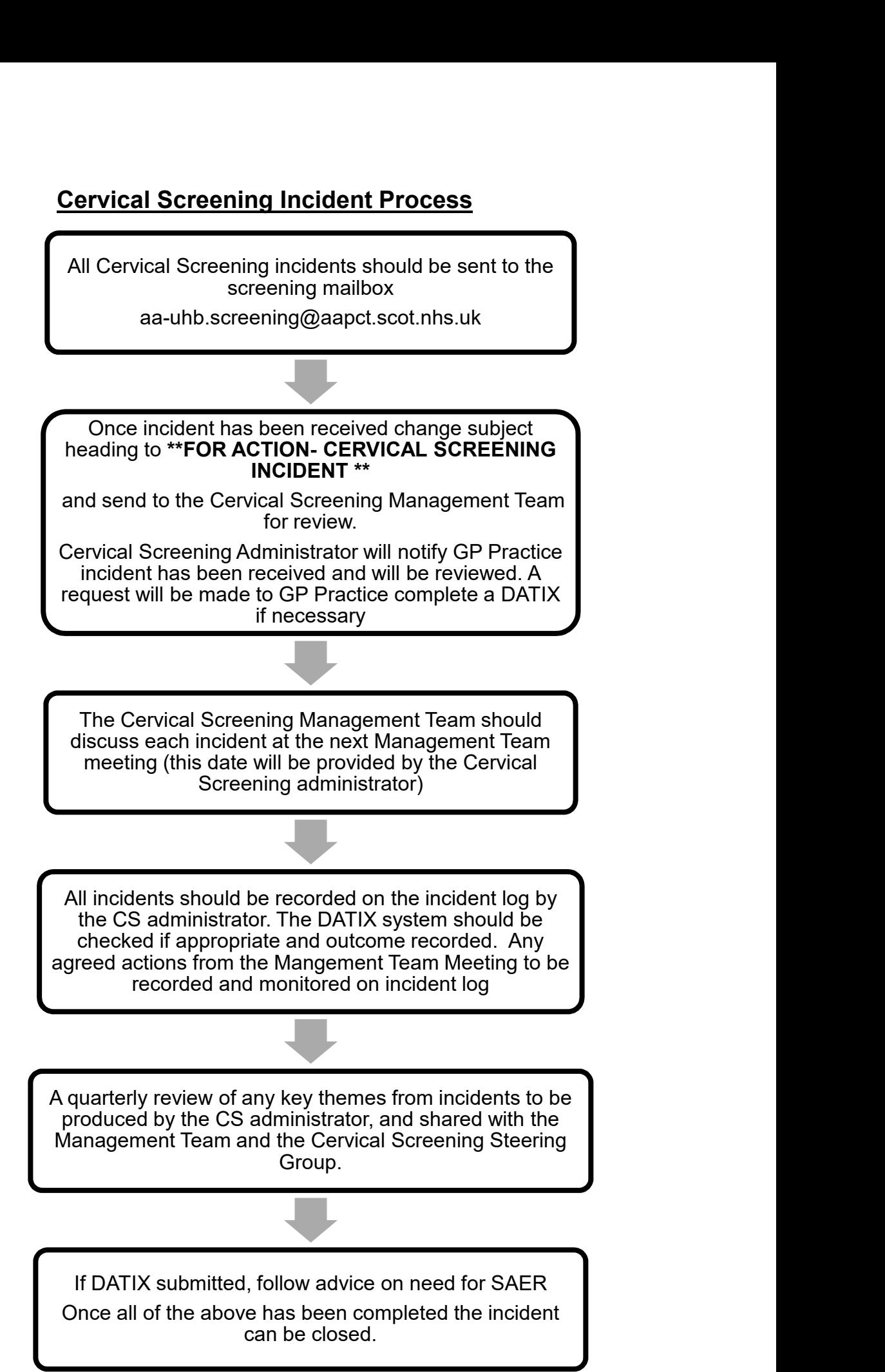

## Examples of Cervical Screening Incidents to be reported (not limited to):

- Samples not processed by the lab because the vial was out of date
- Individuals having to return to have cervical screening repeated because samples were mislabelled or leaked
- Samples processed incorrectly through SCCRS with the wrong patient identifiers
- Primary care staff not having access to recommended cervical screening equipment
- Incorrect communication resulting in a significant delay in accessing cervical screening
- Language, religious or other barriers, precluding access to cervical screening
- Significant delays in individuals receiving their cervical screening result
- Delay in urgent cancer suspected referrals when abnormalities are found on clinical examination of the cervix
- Individuals incorrectly excluded from the cervical screening programme
- Significant delays in being able to access screening appointments e.g. due to staffing problems

## Incident Process for Cervical Screening

How to log a Datix for a Cervical Screening Incident within a GP Practice:

1) Go to Athena and select the following icon:

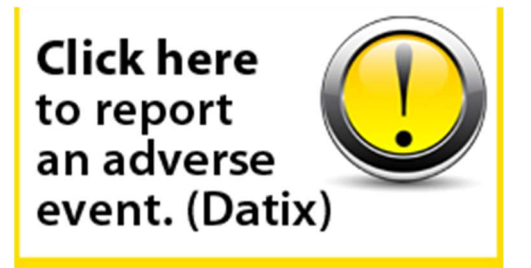

2) Complete ALL relevant sections

## 2.1 Main Details of Event:

- When did the event happen? Use calendar to select date
- What time did the event happen? Use 24-hour clock and type time
- Person who should review this adverse Event: Select: Caldow, Elaine Public Health Programme Lead, Population Health
- Complete Description of Event and Immediate Action Taken section
	- 1. Do not use names or Hospital/CHI numbers. Instead, use job titles or patient/client. Do not use people's initials
	- 2. Do not use abbreviations without first defining them
	- 3. Please provide a comprehensive factual overview of the Event without opinions or assumptions
	- 4. Ensure that CAPS LOCK is off

## 2.2 Details of Where the Event Happen:

- Hospital/Site where occurred: Select: GP Practice

- Location where event occurred: Select: Your Practice
- Location (exact): Select: Location (Waiting Room, Clinic Room etc)

- Directorate responsible for the Service: Select: East Ayrshire Health & Social Care Partnership

- Service: Select: Independent Contractors

- Specialty: Select General Practitioner

### 2.3 Additional Information

Please complete all section marked with \* and choose from drop down options

### 2.4 Reporter

Please complete all sections marked with \* with all your relevant information

### 2.5 Ensure your manager knows about this event

- Is your line manager a different person from the person in charge of the area where the event occurred: Select: No

- Please make sure your lead GP and practice manager are aware of this event

### 2.6 To finish please click "SUBMIT"